Autumn 2004

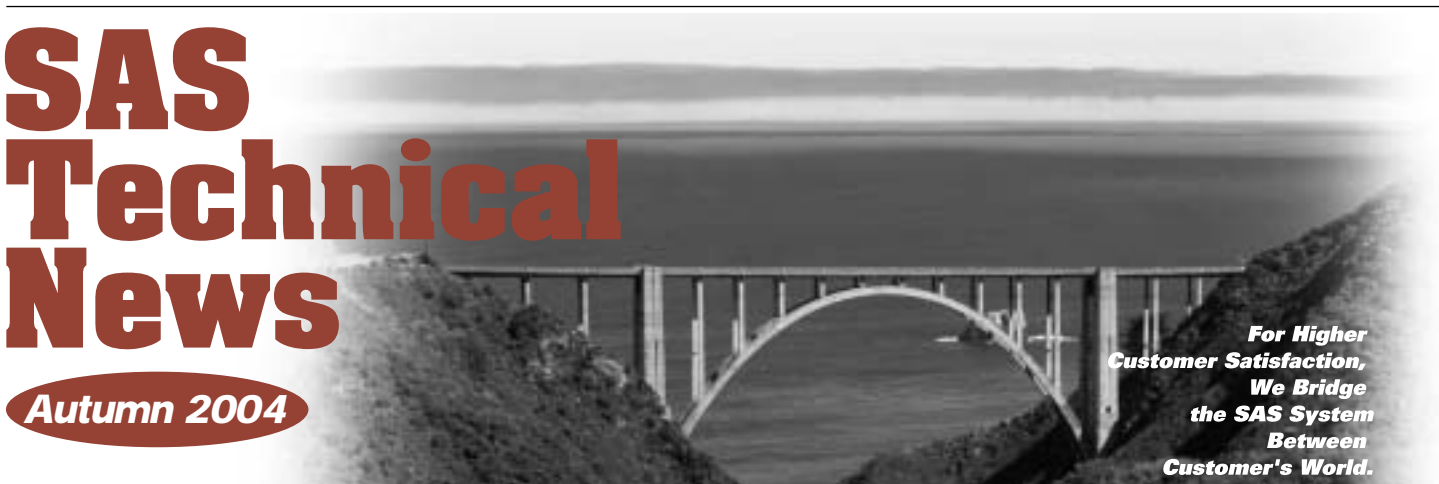

## **GONTENTS**

#### **1** SAS<sup>®</sup>9

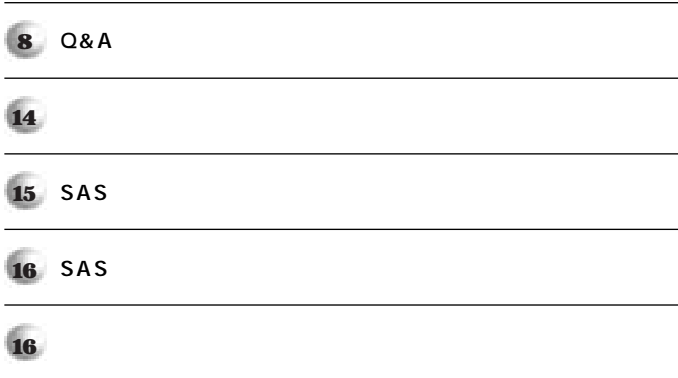

SAS<sup>®</sup>9

**特集** 

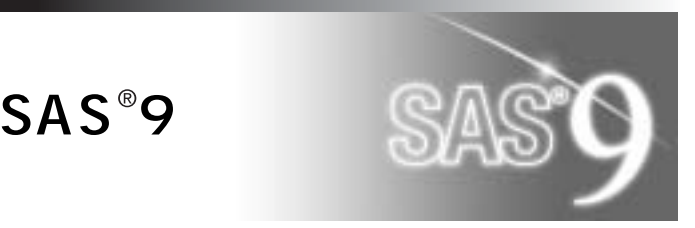

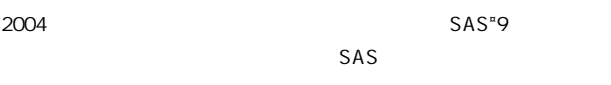

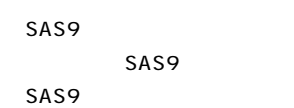

#### 1. SAS9

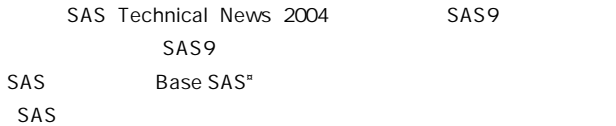

#### **1.1.**

SAS9 SAS CPU 1 SAS9 **CPU** 

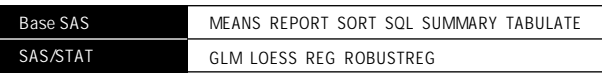

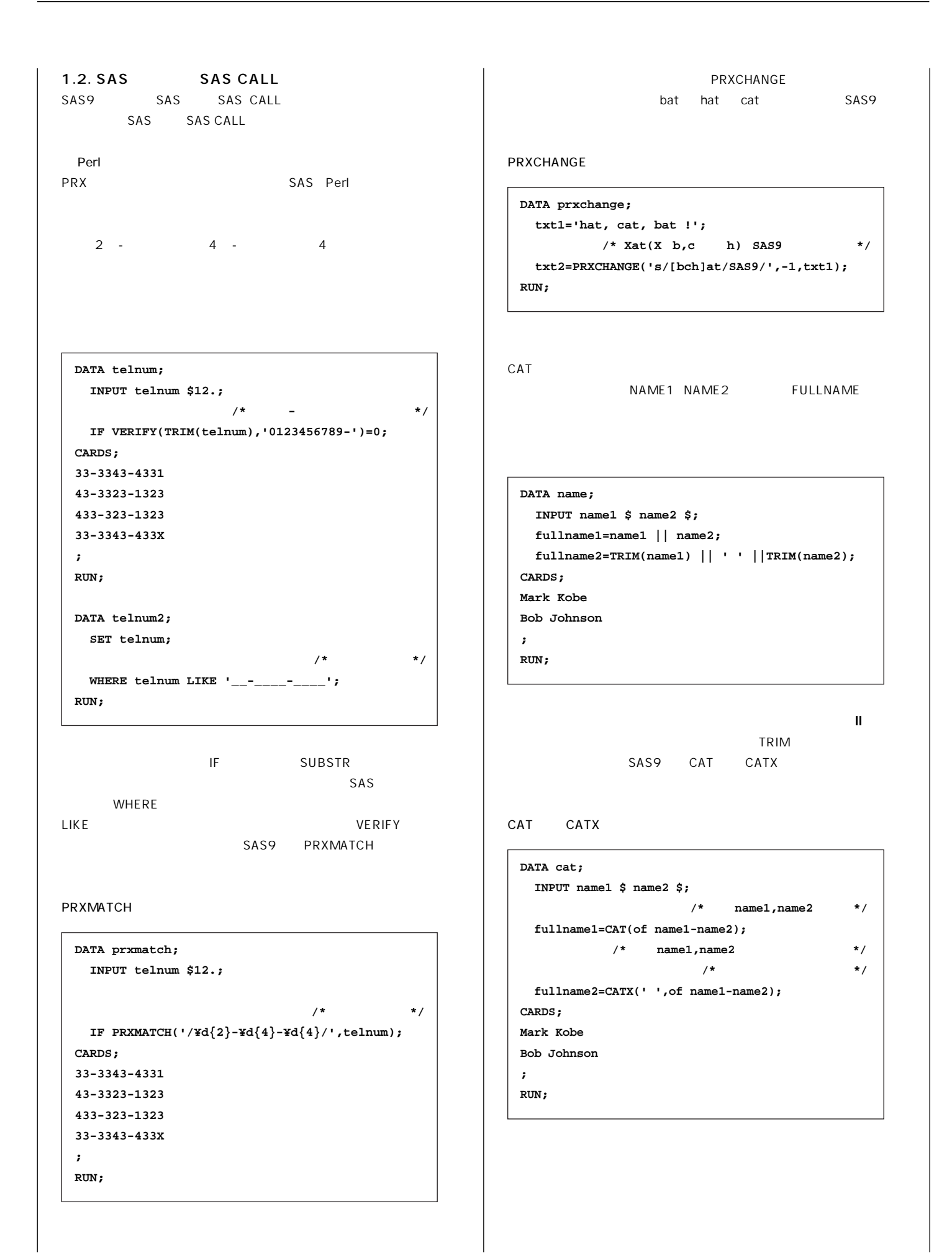

sashelp.vmacro

### CAT **name1 name2 fullname1 fullname2 Mark Kobe Mark Kobe Mark Kobe Bob Johnson Bob Johnson Bob Johnson COUNT CONSTRESS TO 33 DATA cnt82; INPUT telnum \$12.; \_len=LENGTH(telnum); cnt1= LENGTH (telnum) - LENGTH (COMPRESS(telnum,'-')); cnt2=0; IF \_len > 0 THEN DO \_i=1 TO \_len-1; \_tmp=SUBSTR(telnum,\_i,2);** IF  $INDEX(\text{tmp}, '33') > 0$  THEN  $cnt2+1;$  **END; DROP \_:; CARDS; 33-3343-4331 43-3323-1323 ; RUN;** LENGTH COMPRESS INDEX DO SAS9 COUNT COUNT **DATA cnt91; INPUT telnum \$12.; cnt1=COUNT(telnum,'-'); CAT**

 **cnt2=COUNT(telnum,'33');**

**CARDS; 33-3343-4331 43-3323-1323**

**; RUN;**

```
を参照す DATAステップ、また SQLプロシジャステップを別途実行する
we want to ward we want to ward ward
str しょうしょう しょうしょう
SYMEXIST
 %LET mvar1=test;
 DATA mcheck91;
   IF SYMEXIST('mvar1') THEN DO;
     str=SYMGET("mvar1");
   END;
 RUN;
CALL SYMPUTX
   LEFT TRIM
sas9ttle
        CALL SYMPUTX
b \alphaCALL SYMPUTX
 DATA mac91;
   var=" Macro Variable ";
   CALL SYMPUTX('macv1',var);
 RUN;
 DATA _null_;
   var="Macro Variable A";
   IF var="&macv1 A" THEN PUT 'HIT 1';
 RUN;
1.3. OUTPUT GRAPH
```
SAS9 SYMEXIST

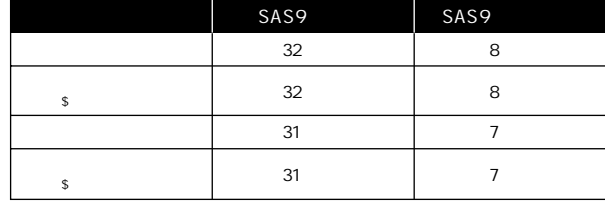

**WIEWTABLE** 

**VALIDFMTNAME=FAIL** 

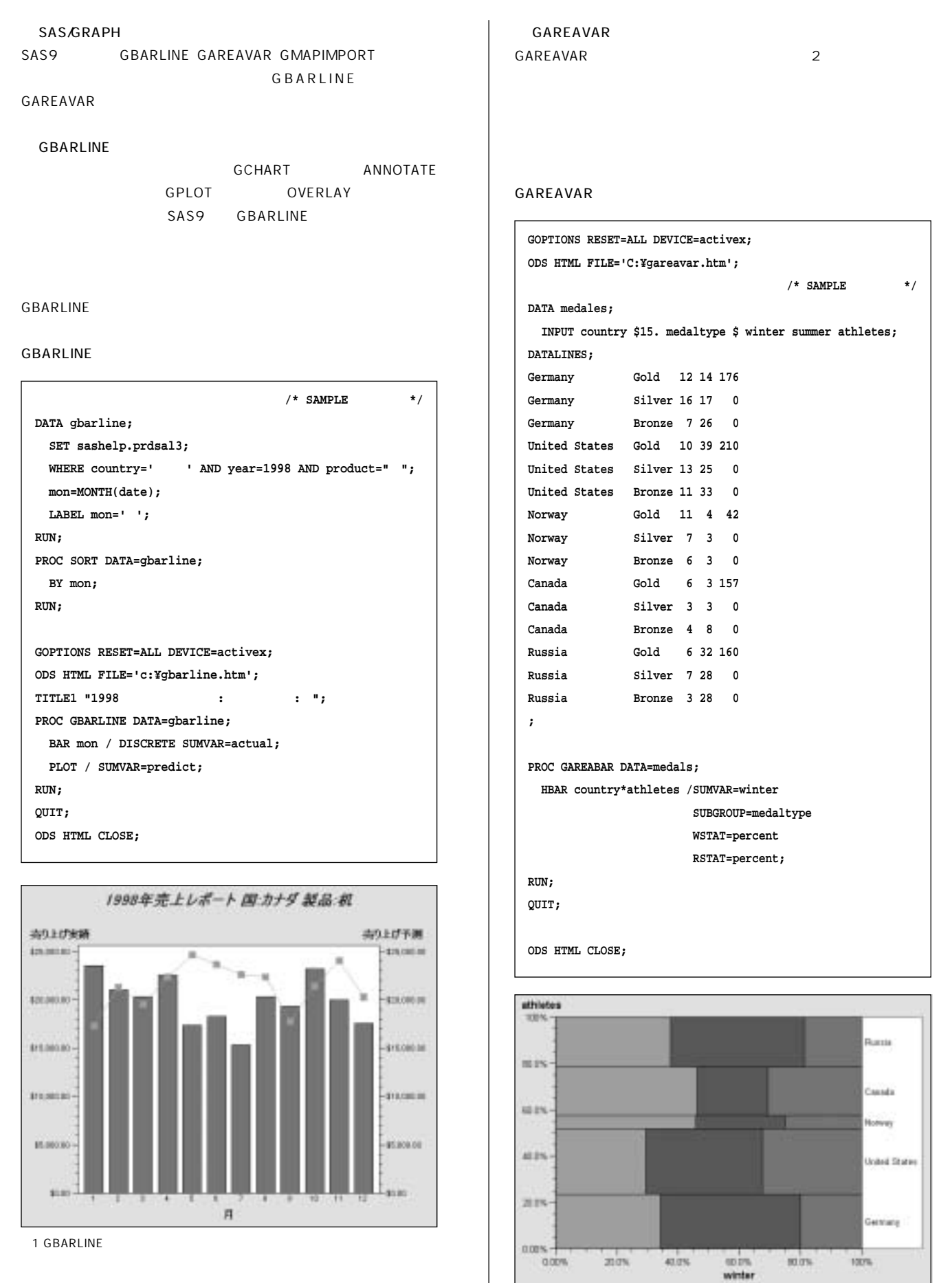

medaltype Biboco Blood Bible

2 GAREAVAR

SAS6 | SAS8 SAS9 **LOG OUTPUT PROGRAM**  ACCESS **SASカタログ SAS MDDB 1.4. 他社製品とのデータ交換に関連する新機能と拡張点** Microsoft Excel IMPORT EXPORT **IMPORT EXPORT 用可能になりました。サンプルプログラムを本号 Q&Aのページでご紹介** Microsoft Excel Microsoft Access LIBNAME
SQL **LIBNAMEステートメントのエンジンに、EXCELとACCESSが追加されま SQL** スルート こくしんしゃ こくしんしゃ こくしんしゃ SAS Technical News 2004 **2. 既存資産の利用** SAS9 SAS8 2.1. **SAS9** sas sass **SAS** SAS9 SAS SAS9 SAS9 SAS8 SAS **.LOG .LST .SAS .SAS7BACS .SAS7BCAT .SAS7BDAT .SAS7BNDX .SAS7BVEW .SAS7BMDB .SAS7BPGM .LOG .LST .SAS .SA2 .SC2 .SD2 .SI2 .SV2 .SM2 .SS2** 

SAS6 Windows SAS **※ SAS8以降では、すべてのプラットホームにて同様の拡張子となります。**

**SAS9のシステム必要条件に適合しているコンピュータをご使用ください。**

Windows SAS9 Windows 9x OS **UNIX SAS9 Linux 64bit** 

**the State State State State State State State State State State State State State State State State State State State State State State State State State State State State State State State State State State State State** 

http://www.sas.com/japan/service/installcenter/index.html

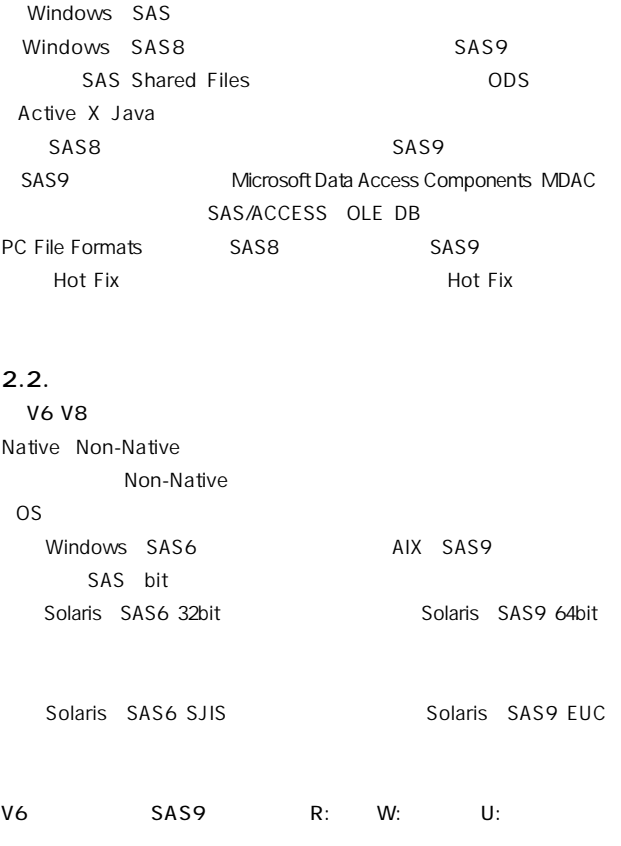

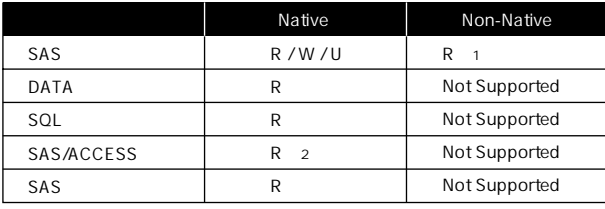

1 : 0S

V8 SAS9 R: W: U: 2 : SAS/ACCESS SAS8

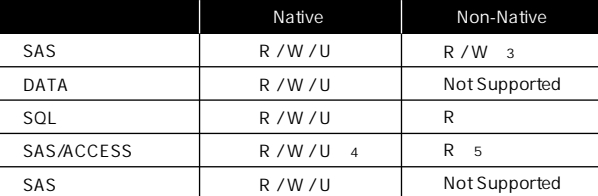

 $\sim$  3 : SAS9

 **32bit** 

 **デフォルトで 64bitで作成します。**

4 : SAS/ACCESS SAS8 5 : SAS/ACCESS Oracle Sybase

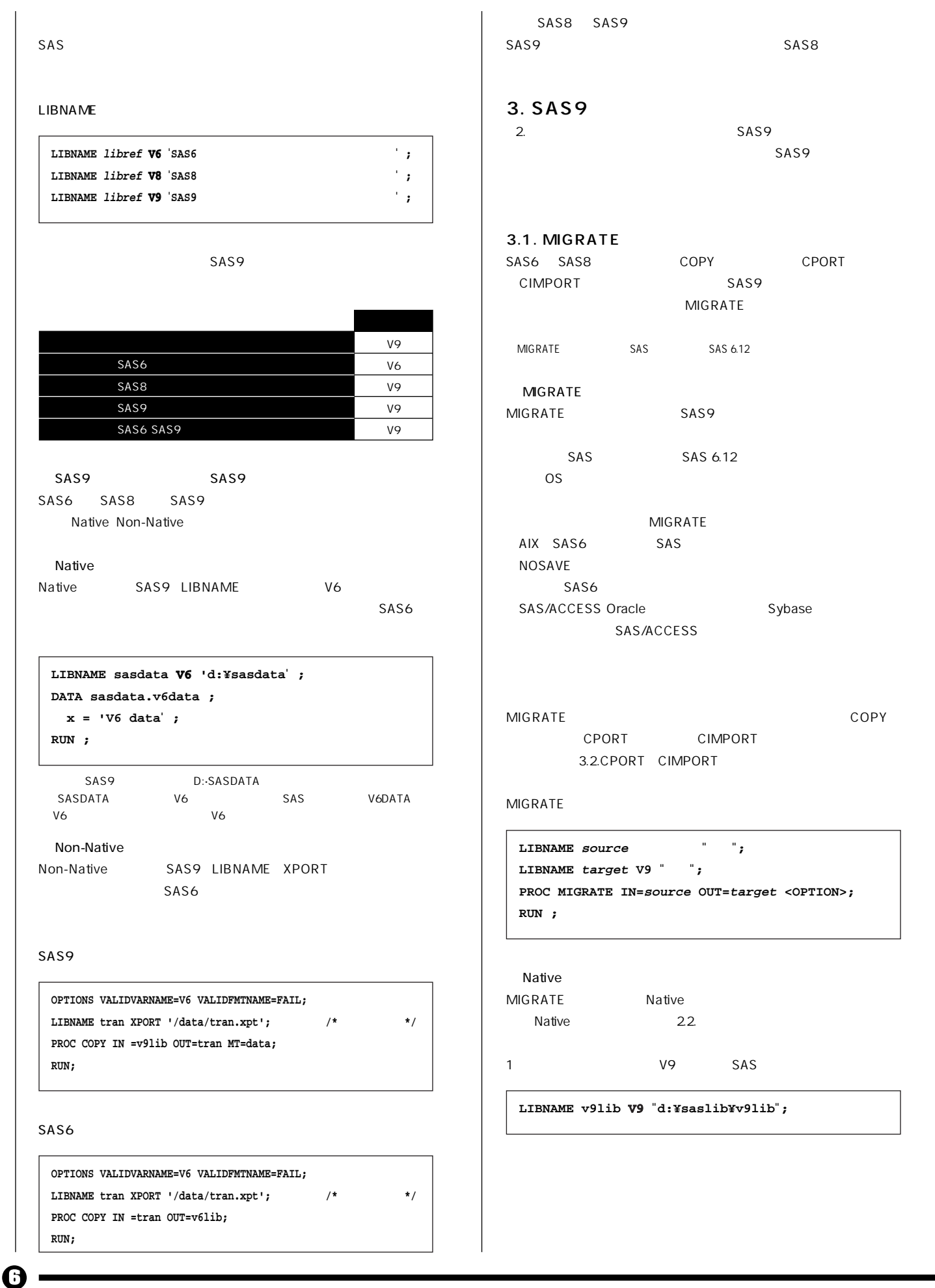

#### Autumn 2004

#### **SAS Technical News**

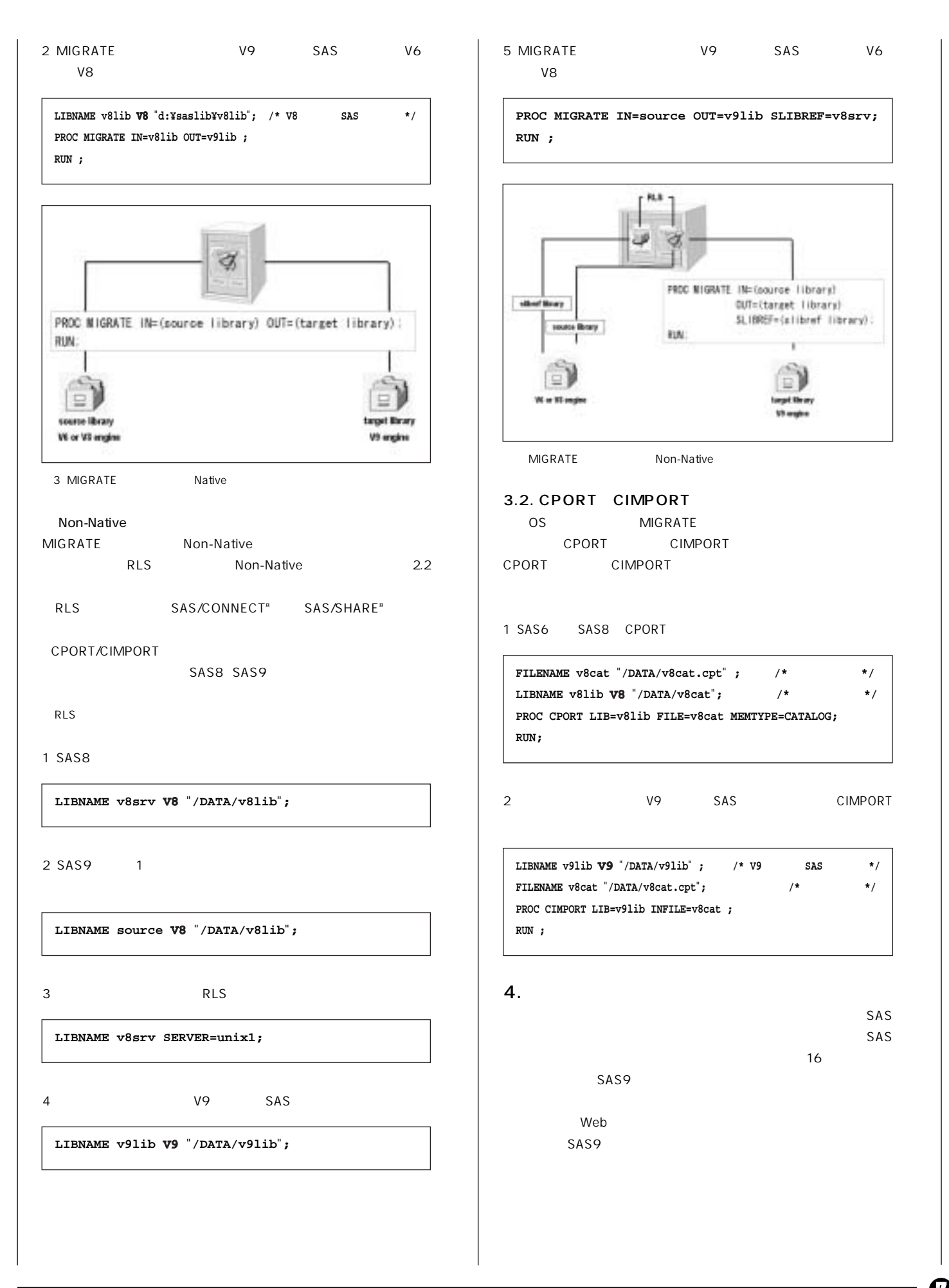

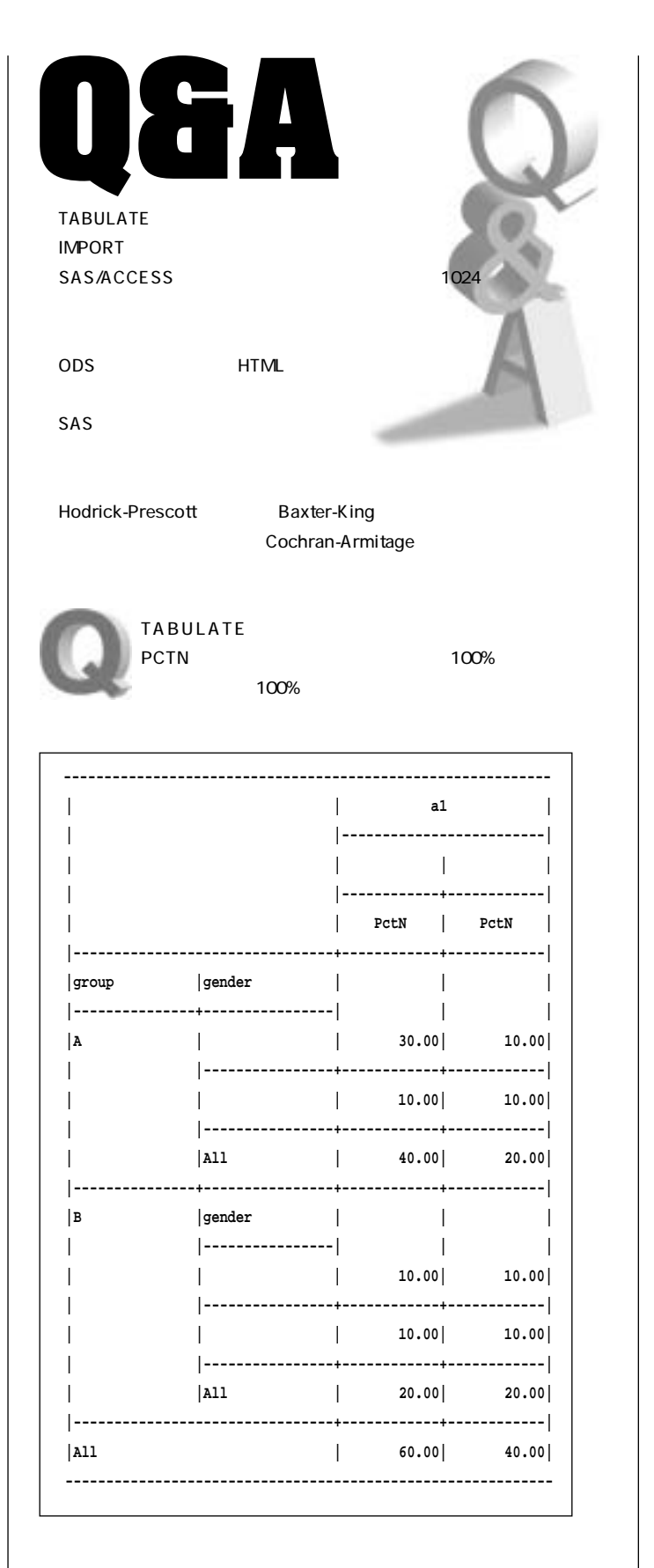

```
PROC FORMAT;
   VALUE $genderf
        '1' = ' '
        '2' = ' '
;
   VALUE ynf
    1 = 'はい'
        2 = 'いいえ'
;
RUN;
DATA sample;
  INPUT group $ gender $ a1 @@;
   FORMAT gender genderf. a1 ynf.;
CARDS;
A 1 2 A 1 1
A 1 1 A 1 1
A 2 2 A 2 1
B 1 1 B 2 2
B 2 1 B 1 2
;
RUN;
PROC TABULATE DATA=sample;
  CLASS group gender a1;
   TABLES (group*(gender ALL)) ALL,a1*PCTN
   / MISSTEXT='0' PRINTMISS;
;
RUN;
```
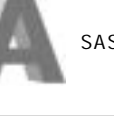

SAS8
colpctn

```
PROC TABULATE DATA=sample;
   CLASS group gender a1;
   TABLES (group*(gender ALL)) ALL,a1*COLPCTN
   / MISSTEXT='0' PRINTMISS;
;
RUN;
```
sas **SAS8** 

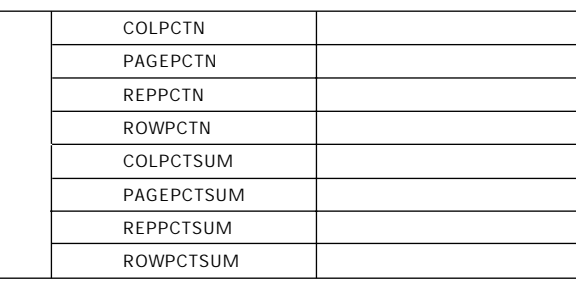

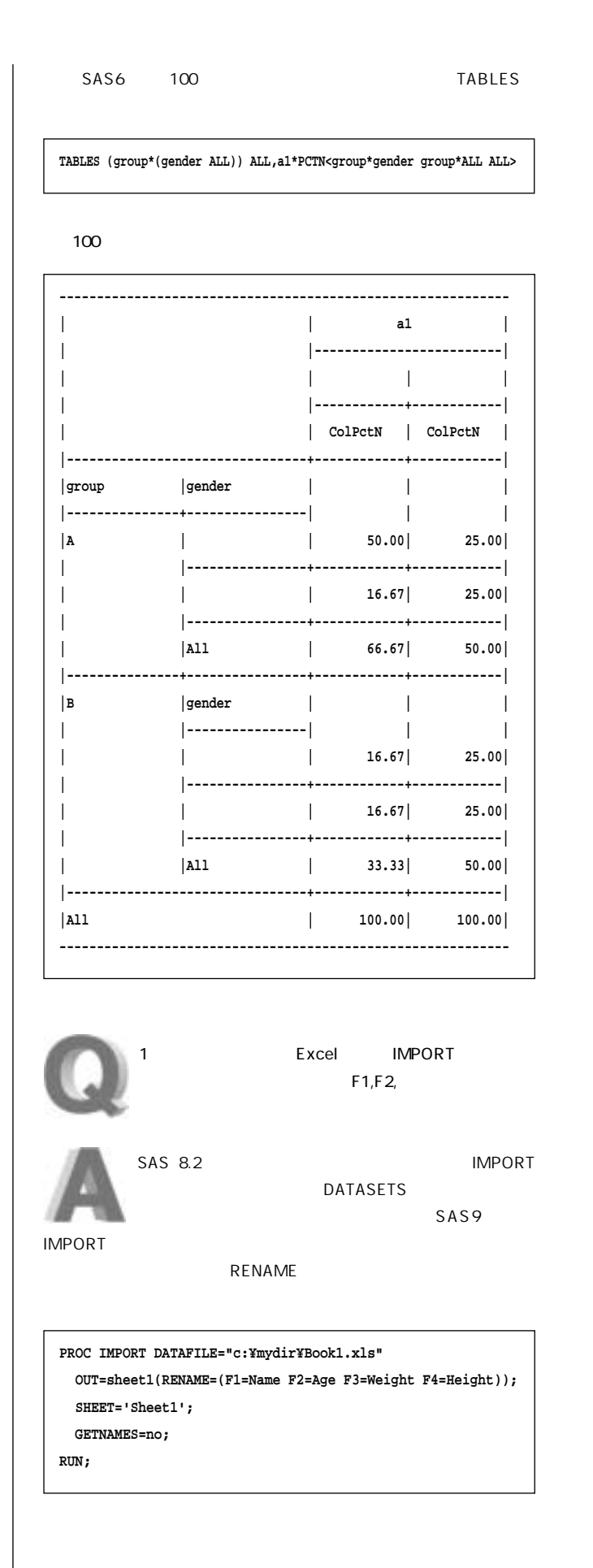

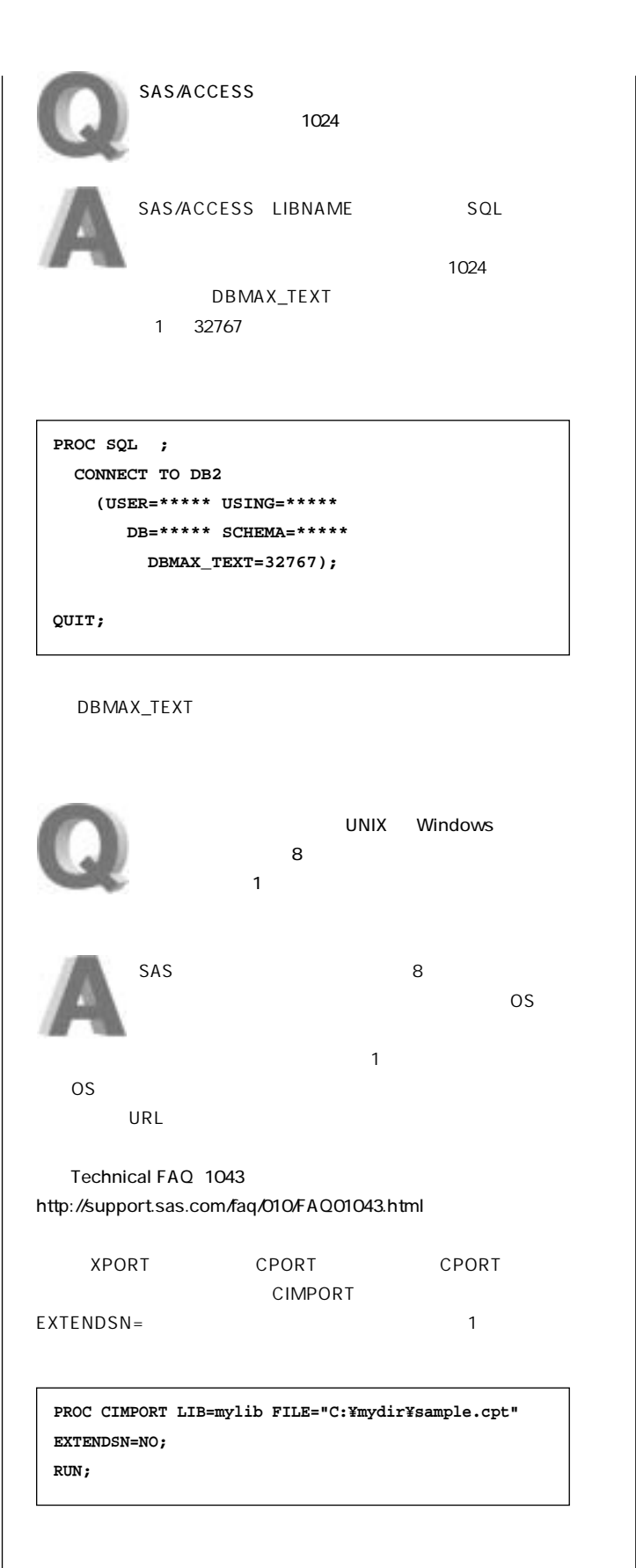

O

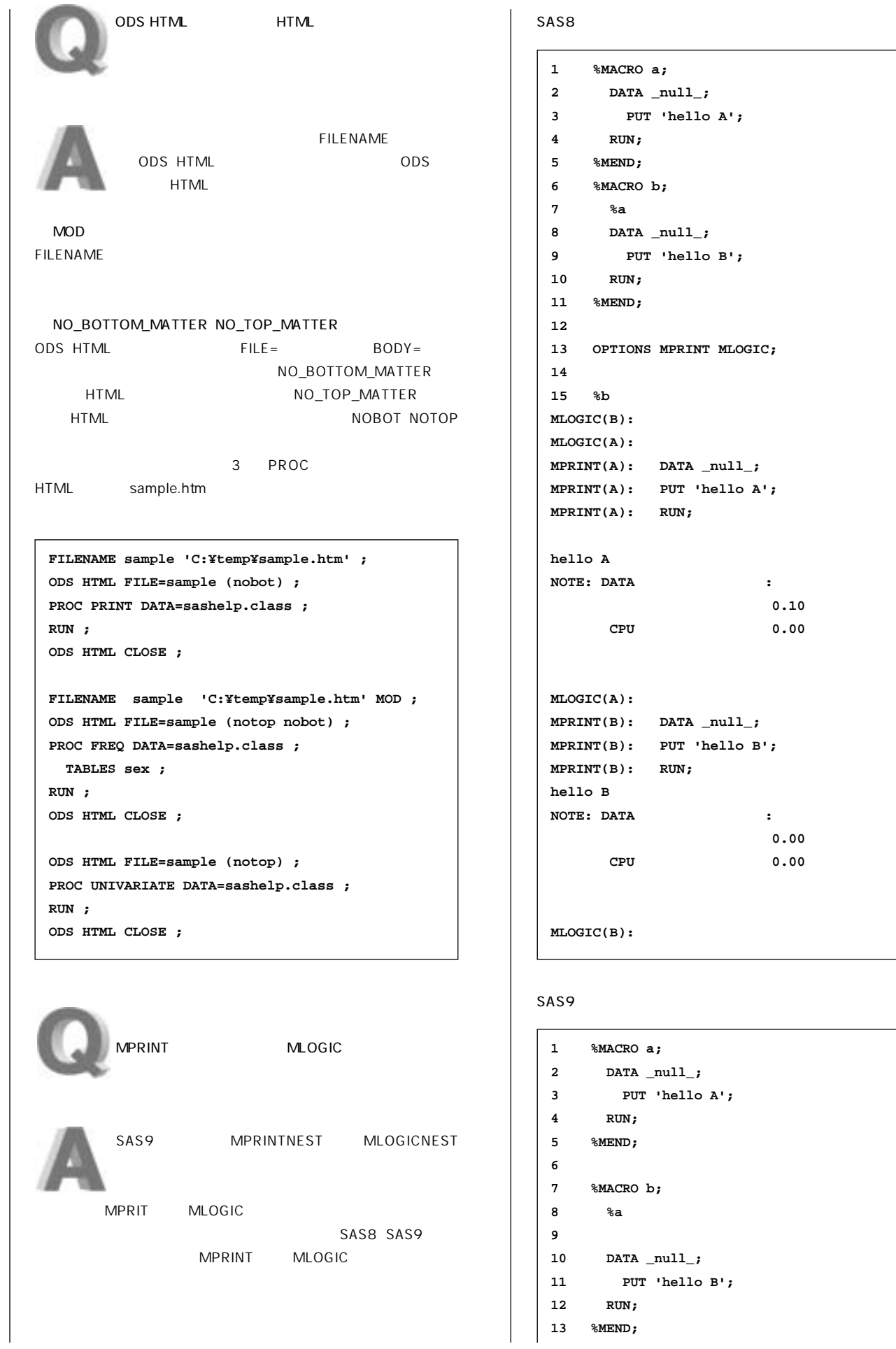

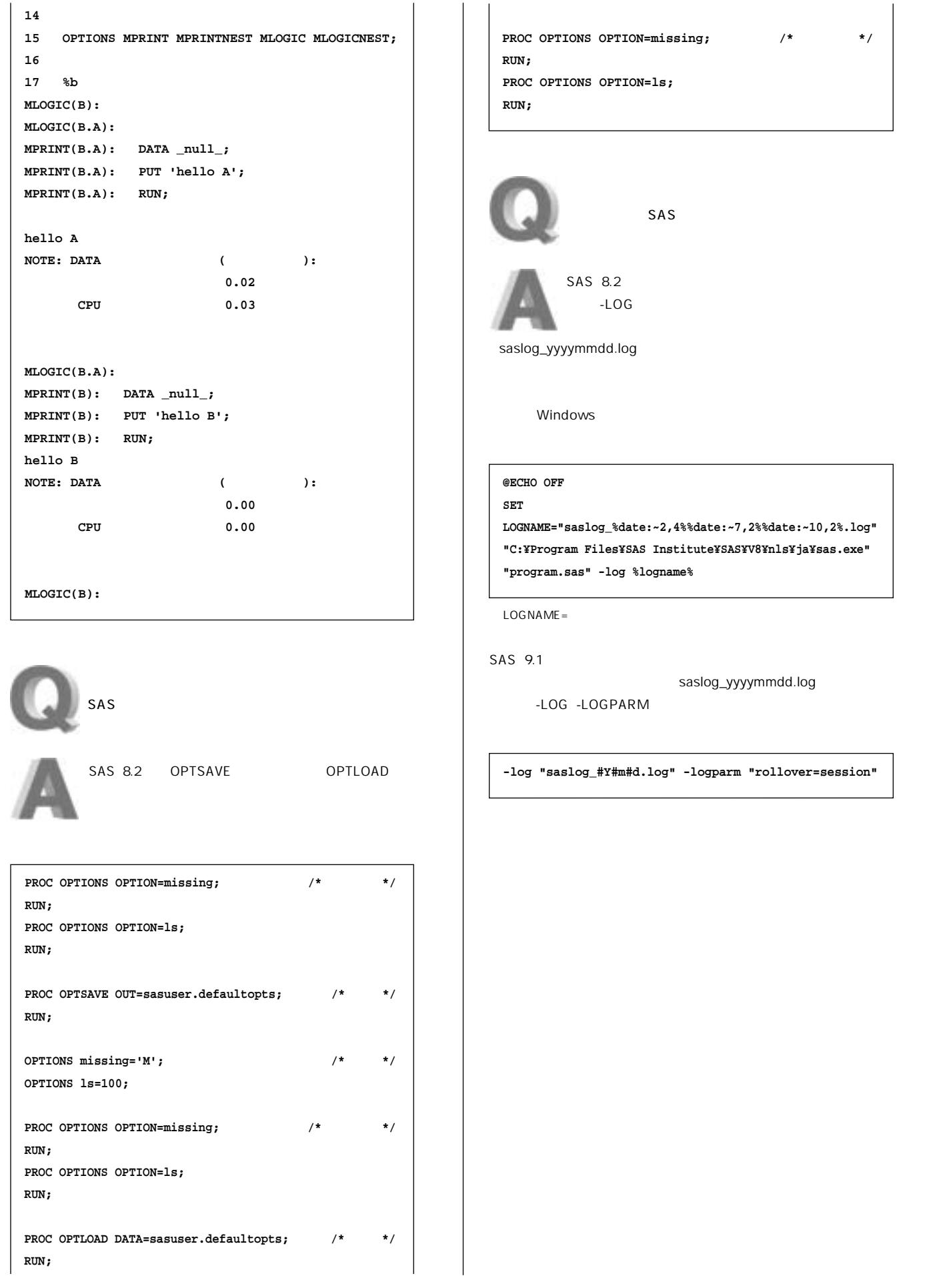

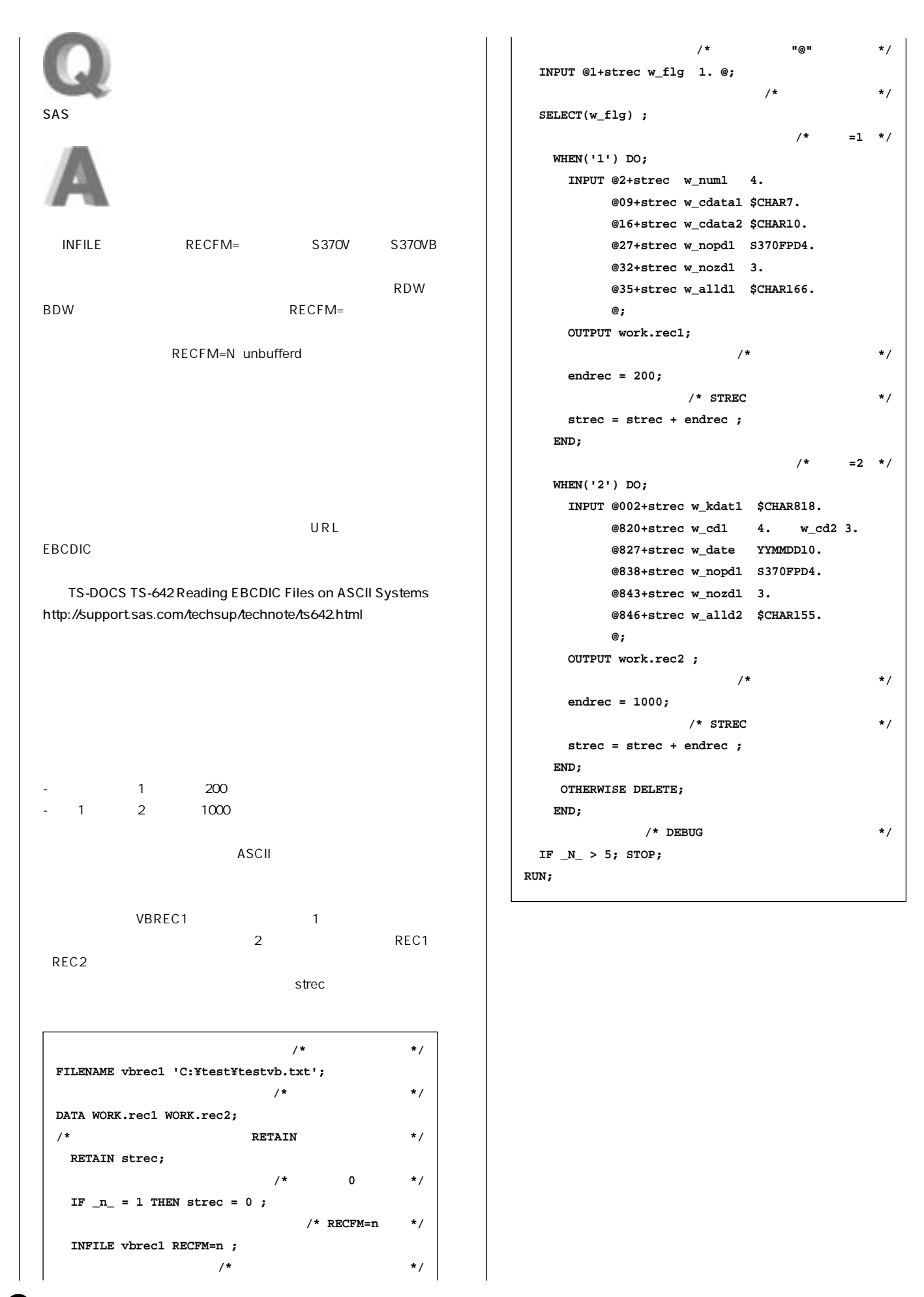

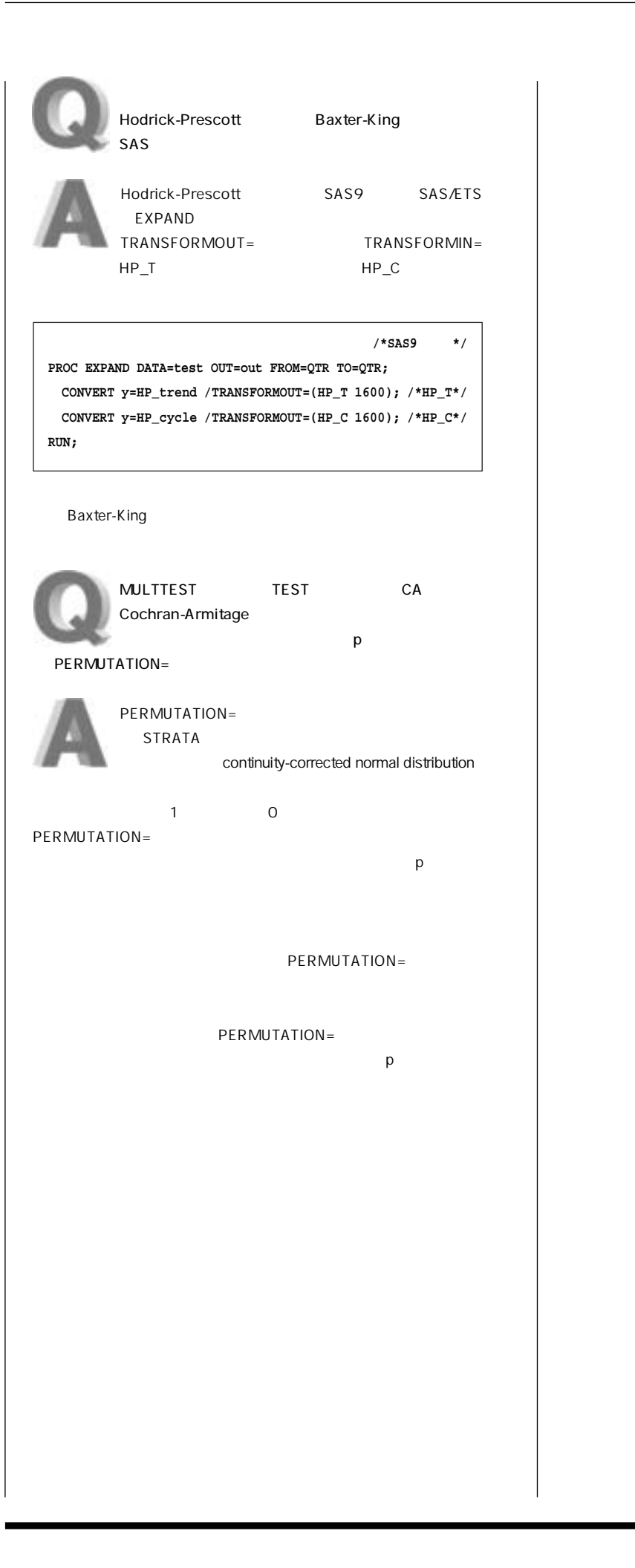

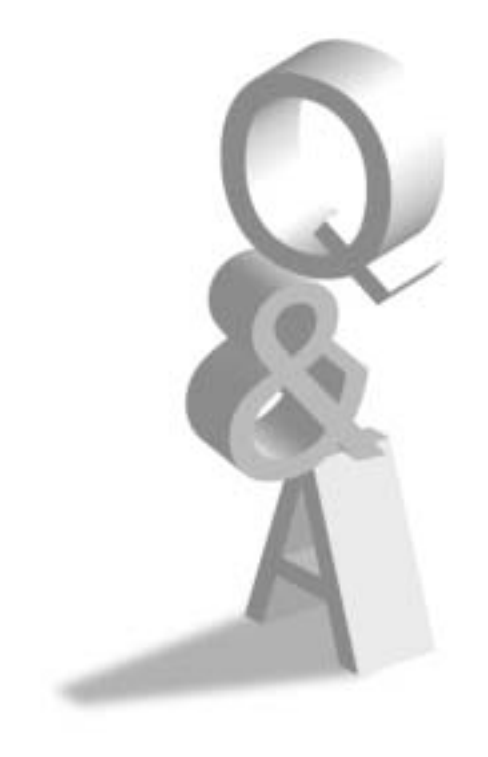

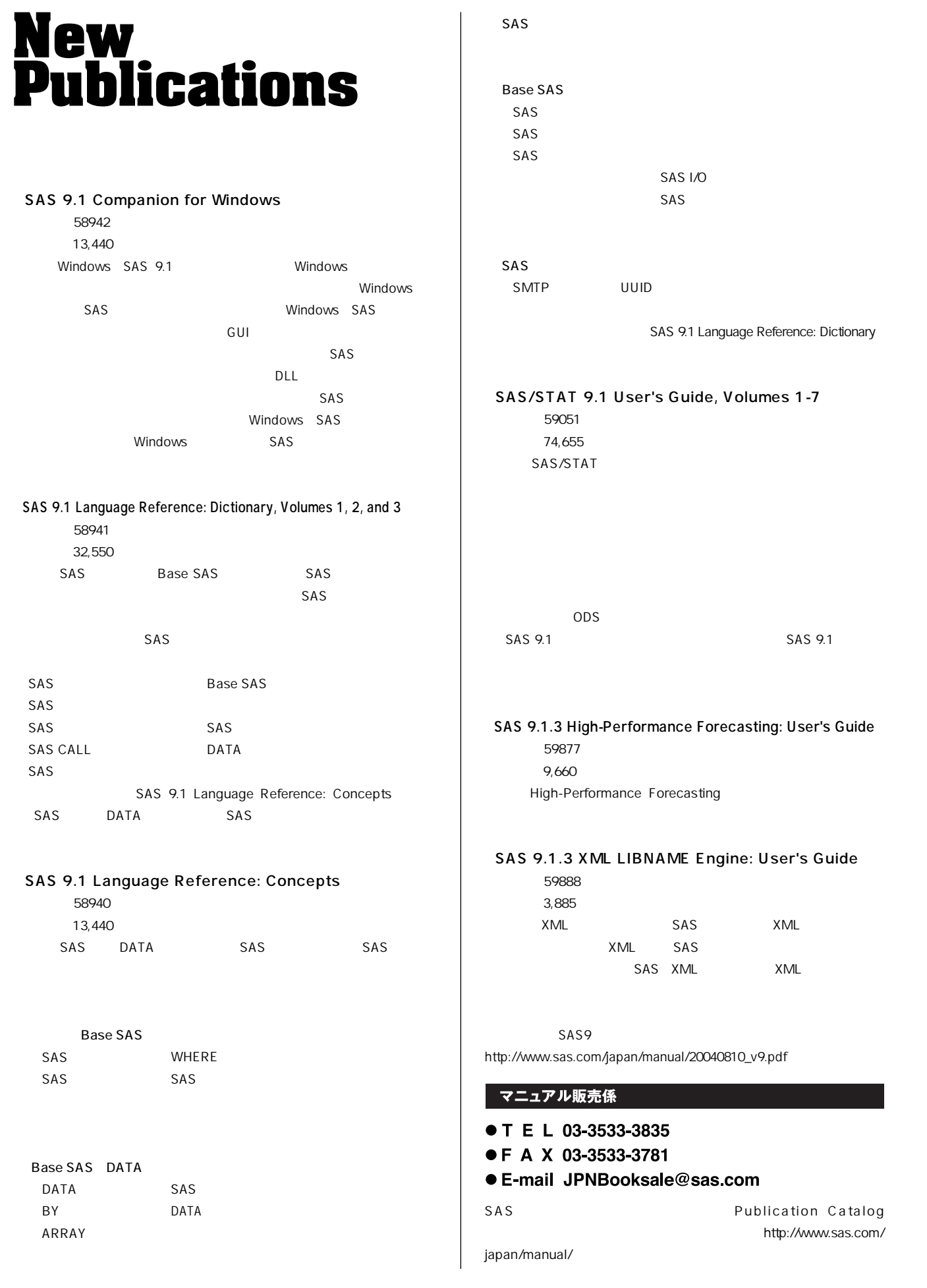

 $\boldsymbol{\Phi}$ 

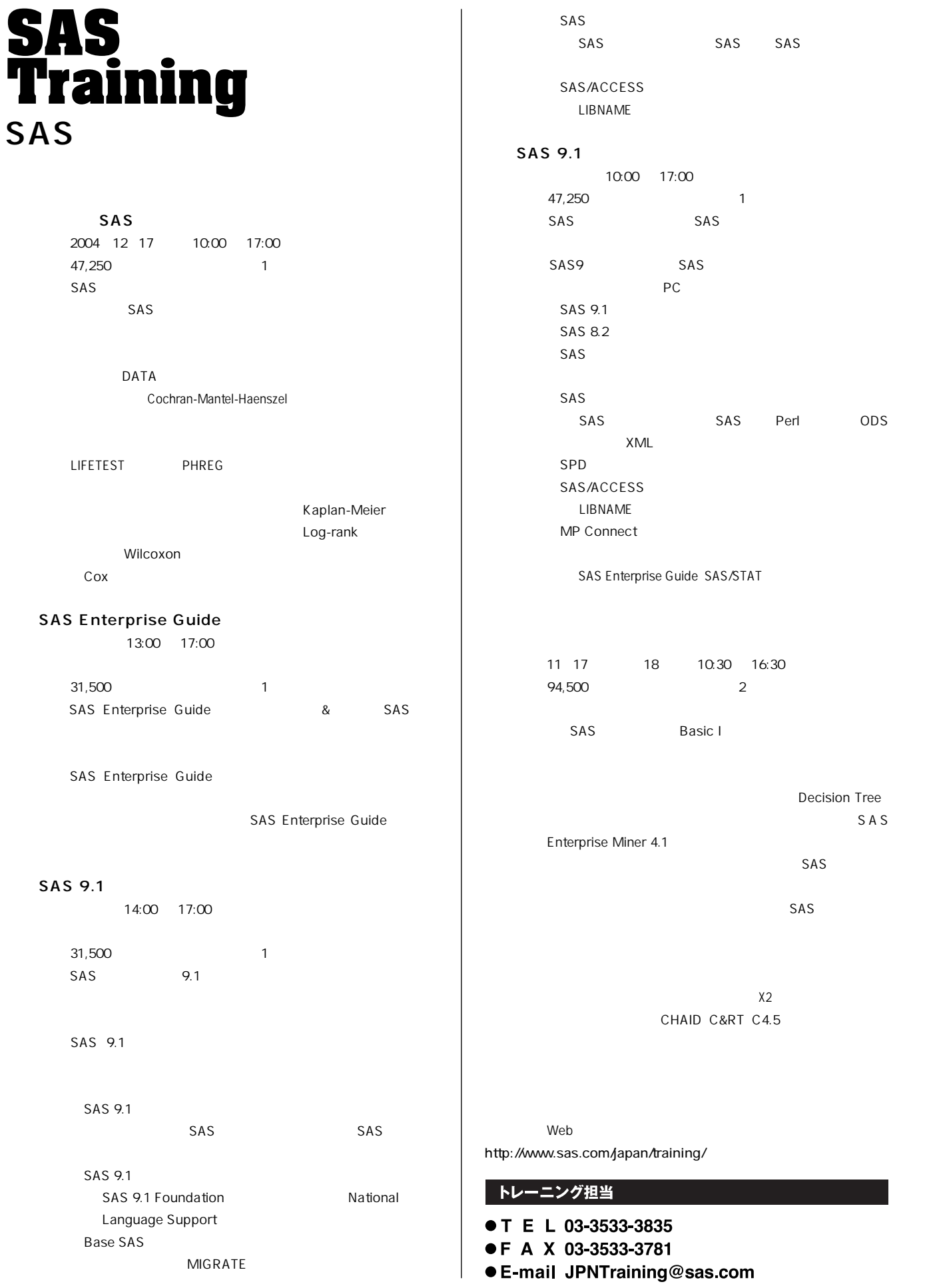

# **Programmers<br>Worshop SASプログラマーズ・ CAS**

**SAS SAS 9.1.3** 

**Technical News** 

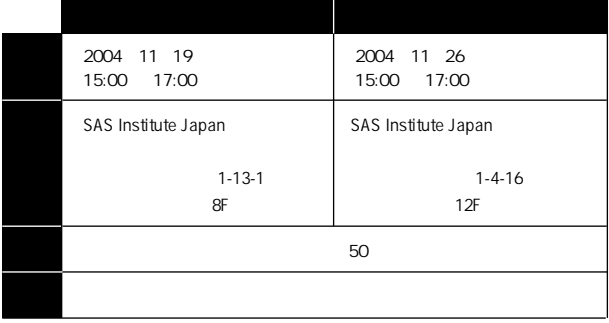

**EXECE-mail SAS** 

**絡先にご送付ください。お申し込み用紙は下記のURLより入手できます。 http://www.sas.com/japan/service/technical/pws.html** 

#### SAS

- **T E L 03-3533-3877**
- **F A X 03-3533-3781**
- **E-mail JPNsaspws@sas.com**

# **Latest<br>Releases**

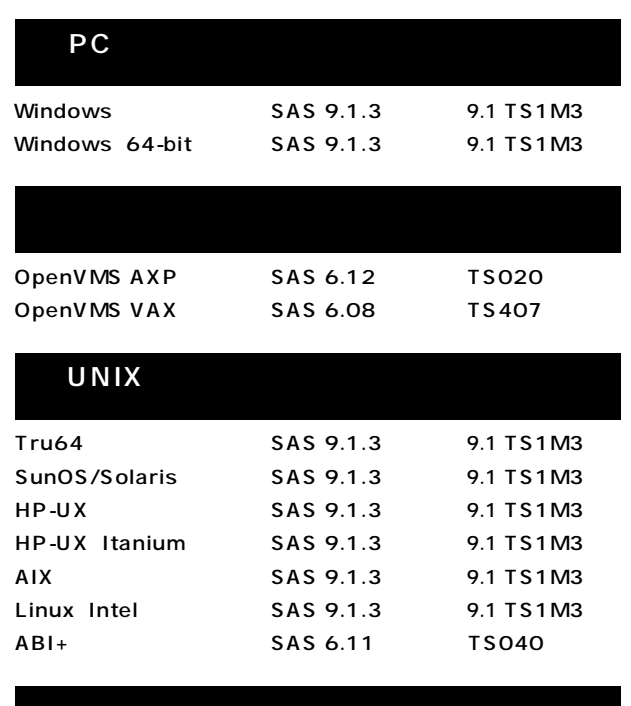

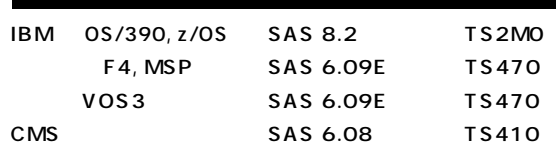

#### **SAS Technical News Autumn 2004**

SAS Institute Japan株式会社

**TEL:03-3533-3877 FAX:03-3533-3781 E-mail:JPNTechnews@sas.com**

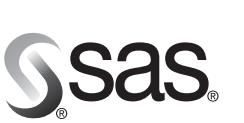

東京本社 〒104-0054 東京都中央区勝どき1-13-1 イヌイビル・カチドキ Tel 03 (3533) 6921 Fax 03 (3533) 6927

大阪支店 〒530-0004 大阪市北区堂島浜1-4-16 アクア堂島西館 12F Tel 06 (6345) 5700 Fax 06 (6345) 5655

SAS Institute Japan株式会社 www.sas.com/japan/

このカタログに記載された内容は改良のため、予告なく仕様・性能を変更する場合があります。あらかじめご了承ください。<br>SASロゴ、The Power to Knowは米国SAS Institute Inc.の登録商標です。その他記載のブランド、商品名は、一般に各社の登録商標です。 Copyright©2004, SAS Institute Inc. All rights reserved.